【手続方法】ふるさと納税サイト「ふるさとチョイス」での手続きとなります。

- ●「ふるさとチョイス」:<https://www.furusato-tax.jp/city/product/28100>
- ①ご希望の返礼品を選択してください(神戸市以外の在住の方) 神戸市在住の方は返礼品が選択できません(「お礼の品」不要を選択してください)
- ②「寄付金の使い道を選択」で「┃1.大学等応援~大学の街神戸から世界へ~」を選択してください。

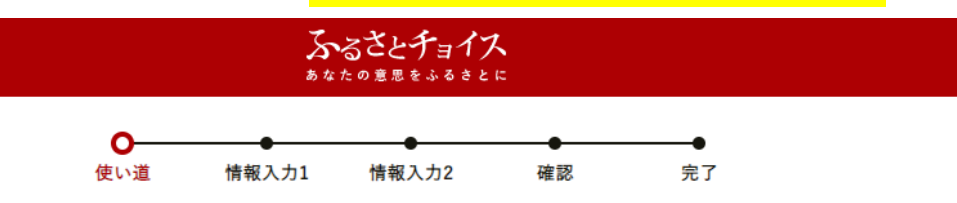

## ■ 寄付金の使い道を選択

寄付のお申し込みに進んでいただき、ありがとうございます。 ふるさと納税では、寄付金を自治体がどのような使い道にするのか、あなたが選択することができます。

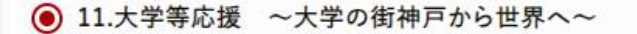

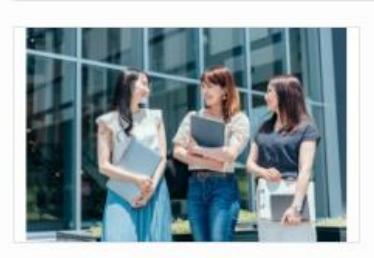

大学等が実施する地域発イノベーションの創出、高度人材 育成機能の充実・強化や、産官学共創による課題解決を目 指すプラットフォームの取り組みに活用します。

<応援したい大学等を指定>

申込時に「自治体からのアンケート欄」にて、下記の中から

応援したい大学等を選択してください。 ①関西国際大学 2甲南大学 3甲南女子大学 ④神戸大学 ⑤神戸海星女子学院大学 6神戸学院大学 ⑦神戸国際大 8神戸市外国語大学 9神戸市看護大学 ⑩神戸情報大学院大学 1<sup>神戸女子大学·神戸女子短期大学</sup> **12神戸親和大学** 

③寄付者情報をご入力ください。

④「自治体からのアンケート」で応援したい大学を「<mark>⑥神戸学院大学</mark>」と選択してください。 (※大学を選択されていない場合、本学対象の支援とはなりませんので、くれぐれもご注意ください)

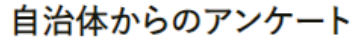

〔お礼の品の配送、寄附金受領証明書・振込用紙に関するご連絡について〕<br>上記「神戸市への応援メッセージ」にお礼の品の配送、寄附金受領証明書・振込用紙に関わる件をご入<br>力なさらないでください。 、、 \_\_ 、 \_ 、 \_ 、 \_ 、 \_ 、 \_ \_ \_ \_ お礼の品の配送希望日などに関するご連絡は、各お礼の品の「お問い合わせ先」記載の事業者に直接お 雷話でご連絡ください 寄附金受領証明書・振込用紙に関す<u>る</u>ご連絡は、JTBふるぽ(ふるさと納税)コールセンター TEL:050-3146-8905 にご連絡ください。 必須: ○ 理解した 「4.医療」~最先端の医療を神戸から~1をご選択の方は、応援したい公益法人を選択してください。: 選択してください  $\div$ 「6.観光」~何度でも行きたくなる街へ~|をご選択の方は、応援したい地域等を選択してください。: 選択してください  $\hat{=}$ 「7.スポーツ ~スポーツで元気になる街へ~|をご選択の方は、応援したいスポーツチーム等を選択し てください。 : 選択してください  $\hat{\mathbb{I}}$ 「9.文化 〜文化芸術があふれる街、歴史を未来へつなぐ街へ〜」をご選択の方は、応援したい事業・団 ^^: ^^:<br>体等を選択してください。 : 選択してください  $\ddot{=}$ 「10.まちづくり ~多様な主役が活躍する街へ~」をご選択の方は、応援したい団体等を選択してくださ  $\mathbb{U}_{\infty}$  : 選択してください  $\div$ 「11.大学等応援 ~大学の街神戸から世界へ~」をご選択の方は、応援したい大学等を選択してくださ い。:

⑥神戸学院大学

 $\hat{\div}$